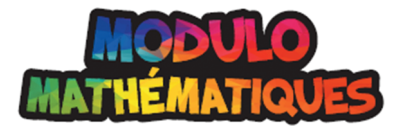

 $\textcircled{\scriptsize\textsf{t}}$ 

Nom : Date :

# **CD6\_01 : Robot convertisseur de mesures**

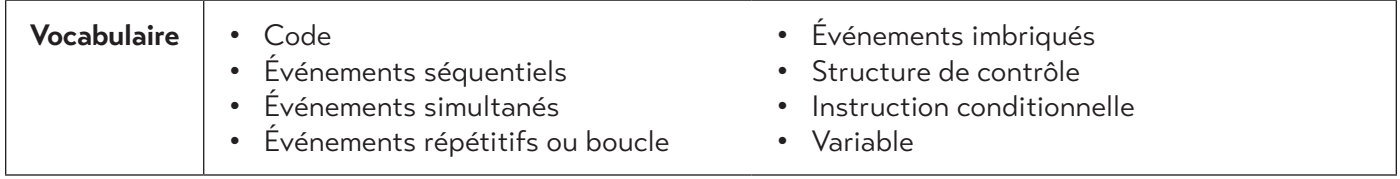

Dans cette activité, tu créeras un robot qui convertit les mesures des mètres aux centimètres (et inversement). Tu auras besoin d'un ordinateur et d'un logiciel de codage par blocs tel que Scratch. Pour créer un code, joins les blocs les uns sous les autres, dans un ordre séquentiel.

# **1. Créer le robot.**

⊕

• Choisis un arrière-plan et un sprite.

# **2. Ajouter l'événement de départ.**

• Par exemple: quand [drapeau vert] est cliqué

# **3. Paramétrer les variables (les remettre à zéro ou leur donner une valeur de départ).**

- Crée trois variables: mesure, mètres, centimètres.
- Mets les variables à 0.
- Assure-toi que tes variables « mètres » et « centimètres » sont affichées dans le plan. (Dans Scratch, il suffit de cocher la case à gauche de la variable, dans la réserve de blocs.)

### **4. Présenter le robot.**

• Par exemple: dire « $Je suis un robot. Je peux convertir des mesures» pendant  $2$  secondes.</u>$ 

# **5. Obtenir les données de l'utilisateur.**

- Demander Quelle est la mesure à convertir? et attendre.
- Définir la réponse dans la variable « mesure ».
- Mettre mesure à réponse.
- Demander Veux-tu convertir des mètres en centimètres? O/N et attendre.

⊕

⊕

Nom : Date :

# **6. Faire la conversion.**

Il faut maintenant utiliser la valeur donnée par l'utilisateur pour faire la conversion. Tu utiliseras des instructions conditionnelles.

 $\bigoplus$ 

Comment fait-on pour convertir des mesures ?

Des centimètres en mètres: \_

Des mètres en centimètres: \_

Voici deux codes qui permettent de convertir des mesures. Lequel est le plus efficace ? Pourquoi ?

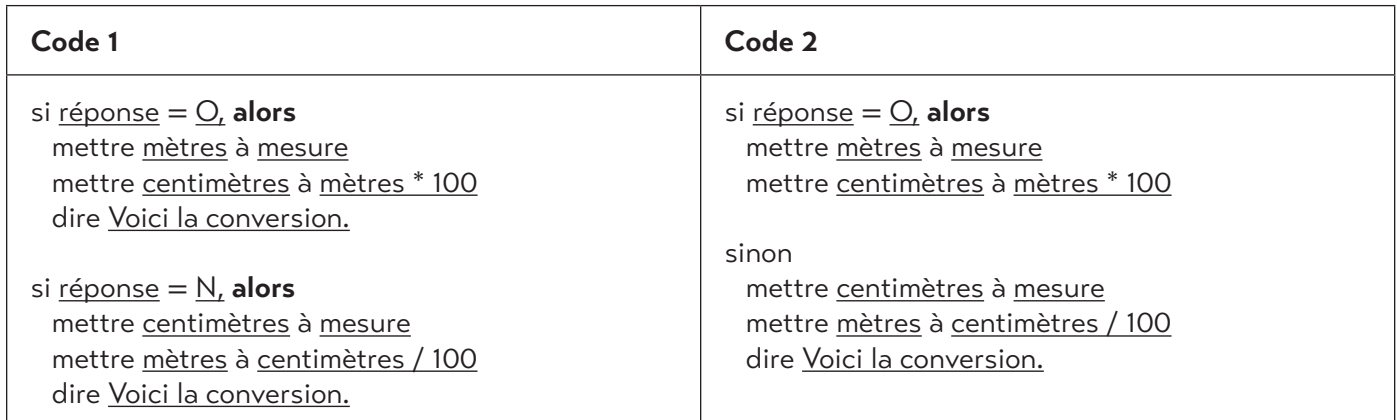

#### **Quel est le code le plus efficace ? Pourquoi ?**

#### **7. Ajouter la possibilité de continuer à convertir des mesures.**

Maintenant, tu vas créer des événements répétitifs et imbriqués pour donner à l'utilisateur la possibilité de continuer à convertir des mesures. Tu vas donc utiliser des structures de contrôle.

- Crée une nouvelle variable intitulée « encore » (il n'est pas nécessaire de l'afficher).
- Paramètre cette variable en même temps que les autres (étape 3).
	- o mettre **encore** à O

Maintenant, tu vas créer un **événement répétitif (boucle)** pour que le robot continue à convertir des mesures aussi longtemps que l'utilisateur donne « O » (oui) à la variable « encore ». Tu vas aussi créer une **boucle (événement imbriqué) dans la boucle principale** qui va faire en sorte que la conversion de mesures se poursuive jusqu'à ce que l'utilisateur donne « N » à la variable « encore ».

Reproduction interdite © 2023 Groupe Modulo Inc. Modulo Mathématiques 6

⊕

Nom : Date :

- Ajoute un bloc « si \_\_\_ alors » à la suite de la présentation du robot, à l'étape 4.
- Ajoute un bloc « répéter jusqu'à ce que \_\_\_ » juste après.
- Complète avec le code suivant:
	- si encore = O **alors**

répéter jusqu'à ce que  $\underline{\text{encoder}} = \underline{\text{N}}$ 

[le code de l'étape 5 s'insère ici]

[le code de l'étape 6 s'insère ici]

demander Veux-tu faire une autre conversion? O/N et attendre

 $\bigoplus$ 

mettre encore à réponse

dire  $\hat{A}$  la prochaine alors! pendant  $4$  secondes

# **8. Tester et enregistrer**

 $\bigoplus$ 

Teste ton code pour voir s'il fonctionne comme prévu, puis enregistre ton projet.

Reproduction interdite © 2023 Groupe Modulo Inc. Modulo Mathématiques 6

⊕